МИНОБРНАУКИ РОССИИ **ФЕДЕРАЛЬНОЕ ГОСУДАРСТВЕННОЕ БЮДЖЕТНОЕ ОБРАЗОВАТЕЛЬНОЕ УЧРЕЖДЕНИЕ ВЫСШЕГО ОБРАЗОВАНИЯ «ВОРОНЕЖСКИЙ ГОСУДАРСТВЕННЫЙ УНИВЕРСИТЕТ» (ФГБОУ ВО «ВГУ»)**

### **УТВЕРЖДАЮ**

Заведующий кафедрой международной экономики и внешнеэкономической деятельности

Ендовицкая Е.В. 17.05.2023 г.

# **РАБОЧАЯ ПРОГРАММА УЧЕБНОЙ ДИСЦИПЛИНЫ**

Б1.В.ДВ.01.02 Методы бизнес-расчетов в среде Excel

- **1. Код и наименование направления подготовки:** 38.03.01 Экономика
- **2. Профиль подготовки:** Мировая экономика
- **3. Квалификация выпускника:** бакалавр
- **4. Форма обучения:** очная
- **5. Кафедра, отвечающая за реализацию дисциплины:**

Международной экономики и внешнеэкономической деятельности

**6. Составители программы:** 

Гайворонская Светлана Анатольевна, кандидат технических наук, доцент

- **7. Рекомендована:**  НМС факультета международных отношений протокол №5 от 17.05.2023 г.
- **8. Учебный год:** 2024 2025 **Семестр:** 3

### **9**. **Цели и задачи учебной дисциплины**

*Целью освоения учебной дисциплины является:* теоретическая и практическая подготовка студентов по вопросам использования средств Excel для решения аналитических и исследовательских экономических задач.

*Задачи учебной дисциплины:*

− познакомить обучающихся с возможностями современных технических средств и информационных технологий для анализа и обработки данных, необходимых для решения профессиональных задач

− изучить с обучающимися основные методы, способы и средства хранения, обработки и представления данных с помощью электронной таблицы Excel;

− сформировать у обучающихся навыки уверенного пользователя электронной таблицы Excel.

10. Место учебной дисциплины в структуре ООП: Дисциплина относится к блоку Б1 учебного плана, включена в его вариативную часть, является курсом по выбору.

## 11. Планируемые результаты обучения по дисциплине/модулю (знания, умения, навыки), соотнесенные с планируемыми результатами освоения образовательной программы (компетенциями) и индикаторами их достижения:

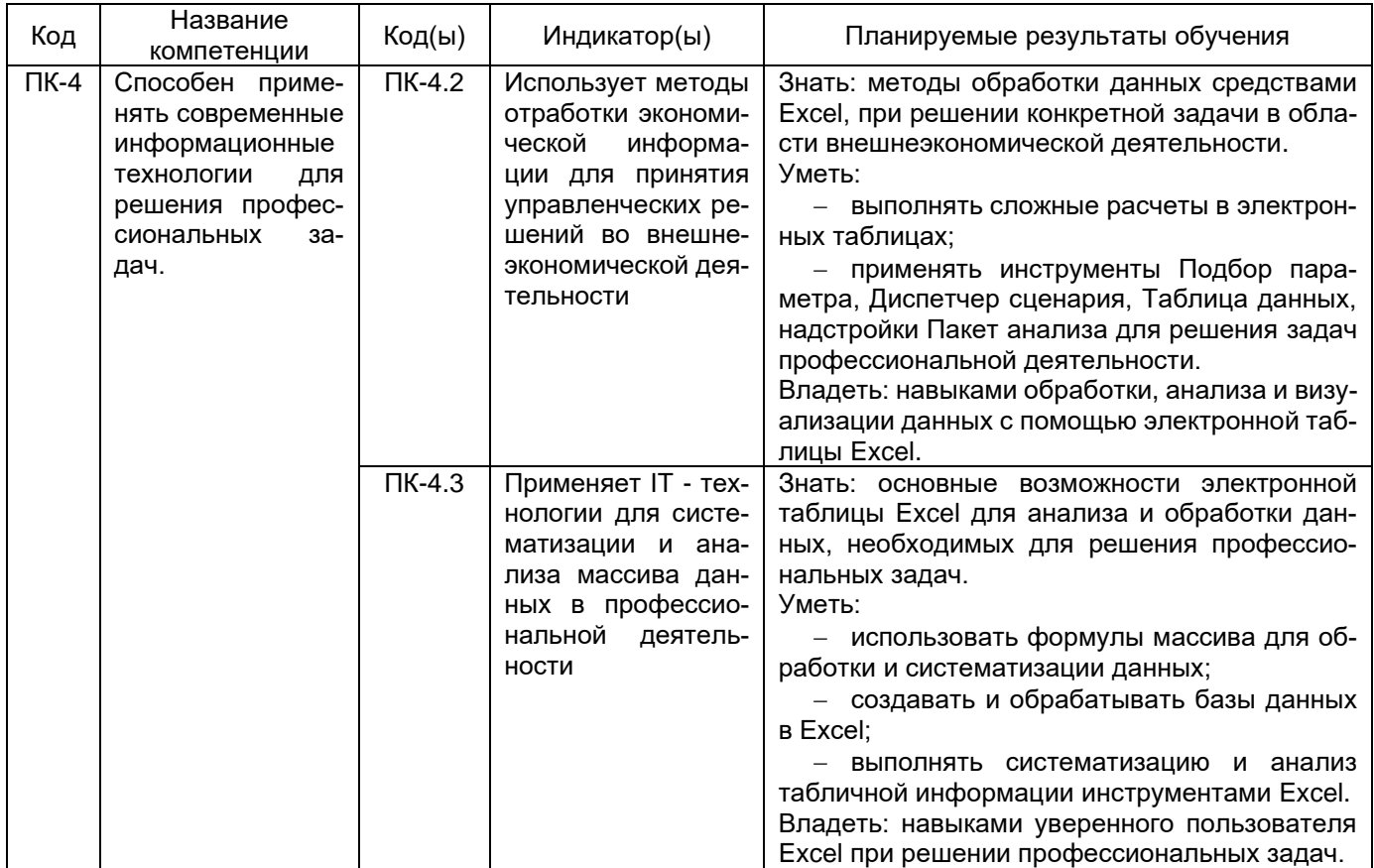

## 12. Объем дисциплины в зачетных единицах/час. 2/72.

## Форма промежуточной аттестации: зачет

## 13. Трудоемкость по видам учебной работы

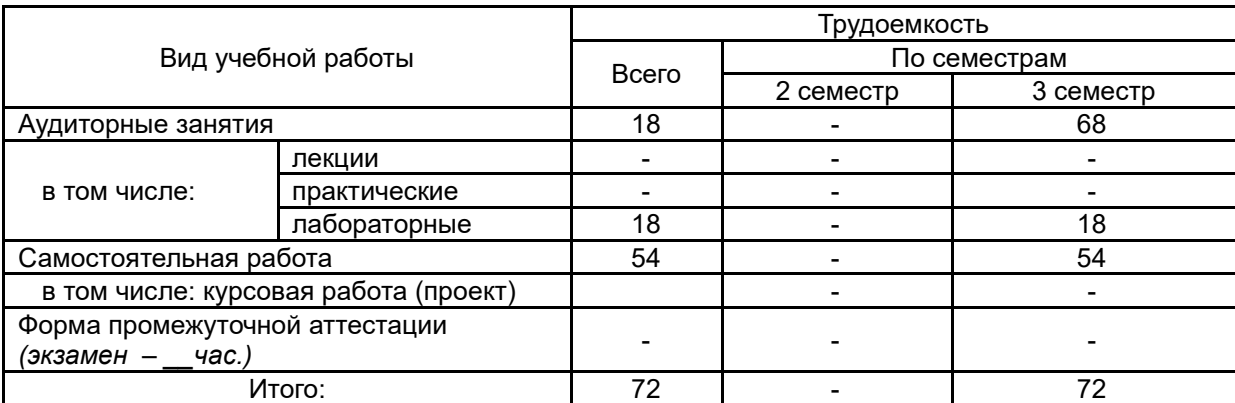

### **13.1. Содержание дисциплины**

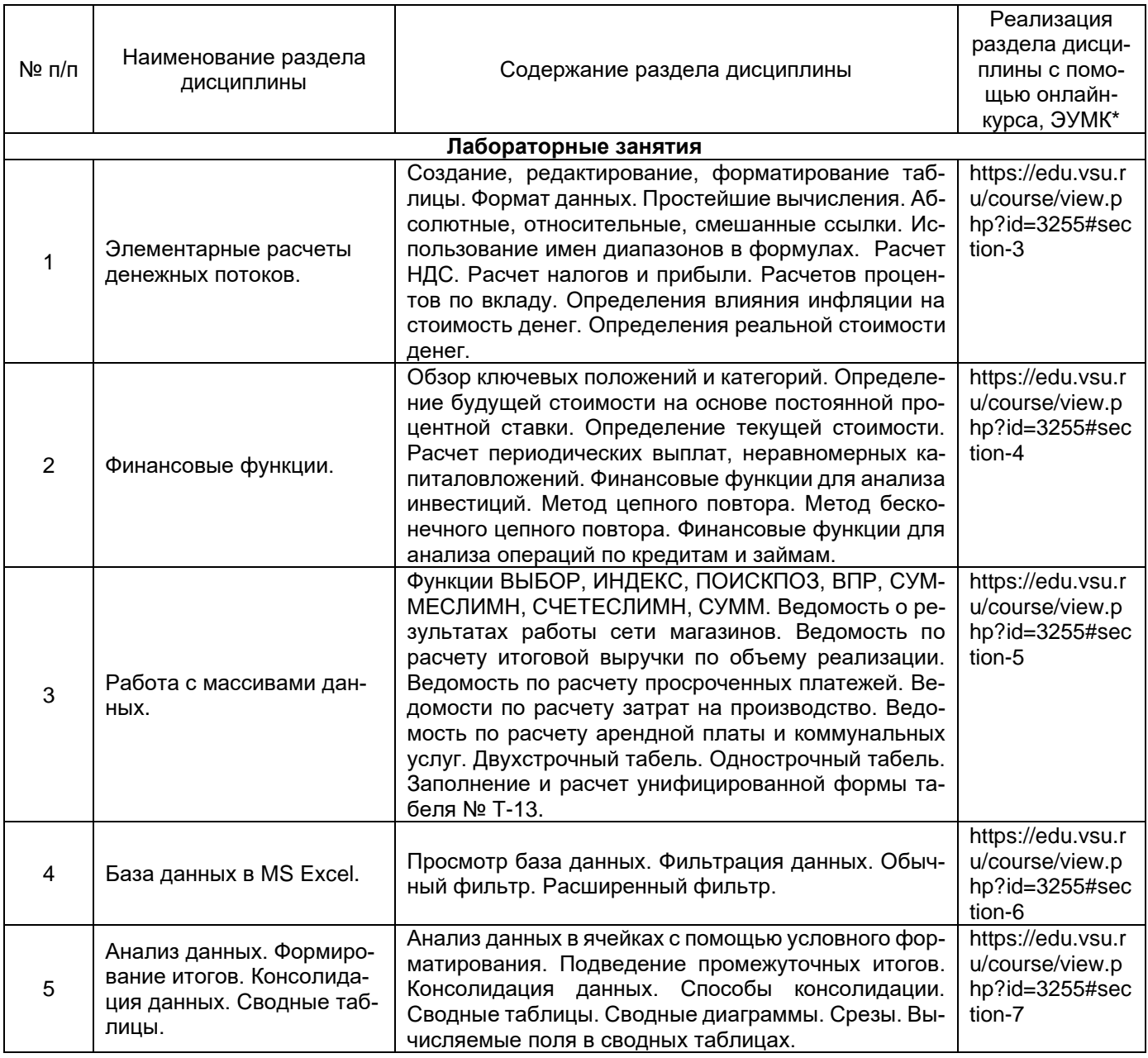

### **13.2. Темы (разделы) дисциплины и виды занятий**

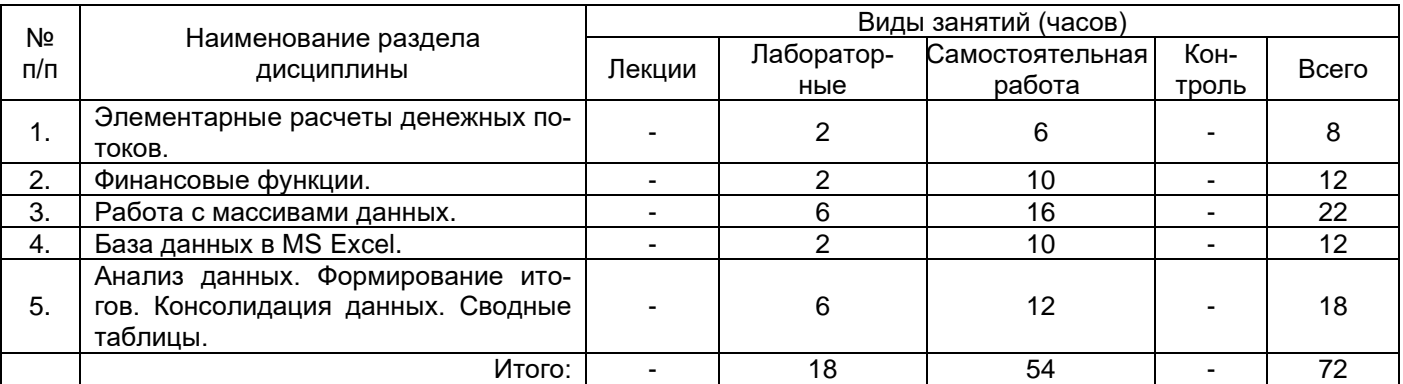

### **14. Методические указания для обучающихся по освоению дисциплины:**

Для освоения дисциплины обучающимся необходимо работать с лекционными материалами (конспектами лекций) и практическими заданиями, размещенными на образовательном портале ЭУК «Методы бизнес-расчетов в среде Excel»/ - URL: https://edu.vsu.ru/course/view.php?id=3255, основной и дополнительной литературой, выполнять задания на практических занятиях и в процессе самостоятельной работы, пройти текущие аттестации.

Дополнительные методические рекомендации по выполнению практических заданий, а также замечания по результатам их выполнения могут размещаться на портале «Методы бизнес-расчетов в среде Excel»/ - URL: https://edu.vsu.ru/course/view.php?id=3255 в виде индивидуальных комментариев и файлов обратной связи, сообщений форума и других элементов электронного курса.

## **15. Перечень основной и дополнительной литературы, ресурсов интернет, необходимых для освоения дисциплины**

а) основная литература:

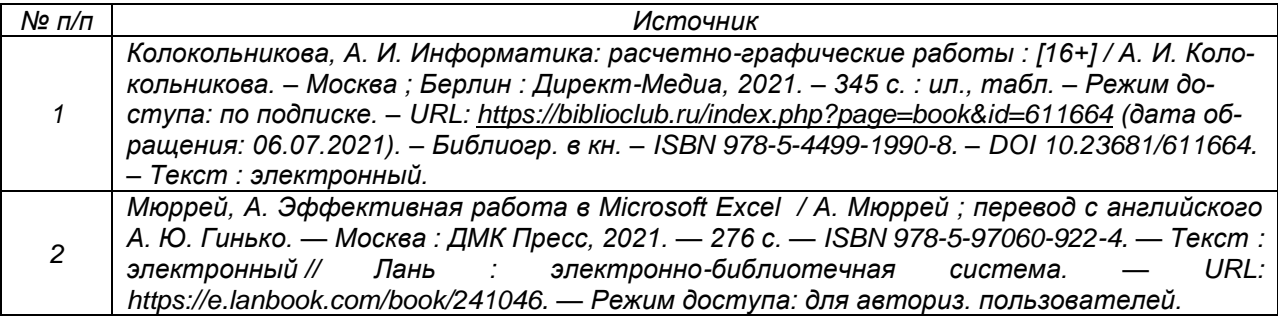

### б) дополнительная литература:

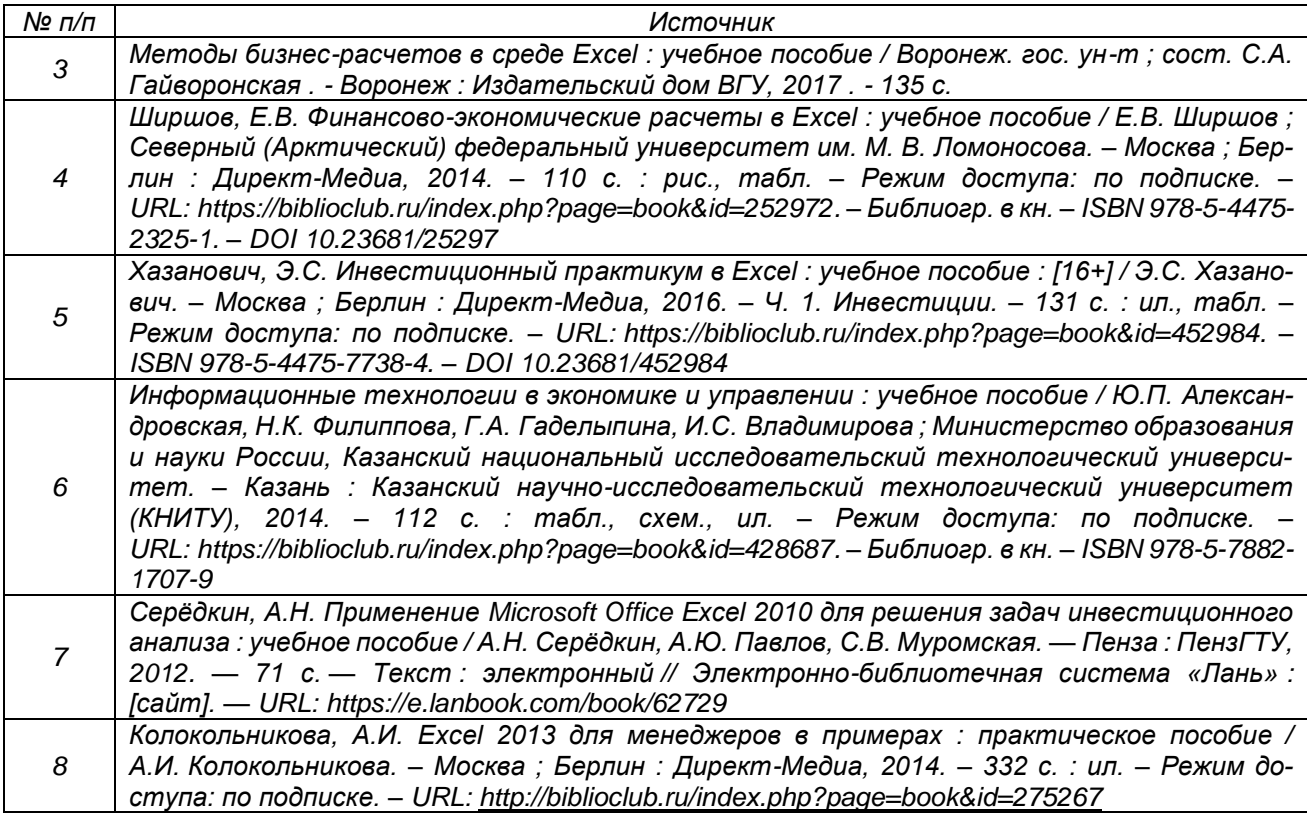

в) информационные электронно-образовательные ресурсы (официальные ресурсы интернет)**:**

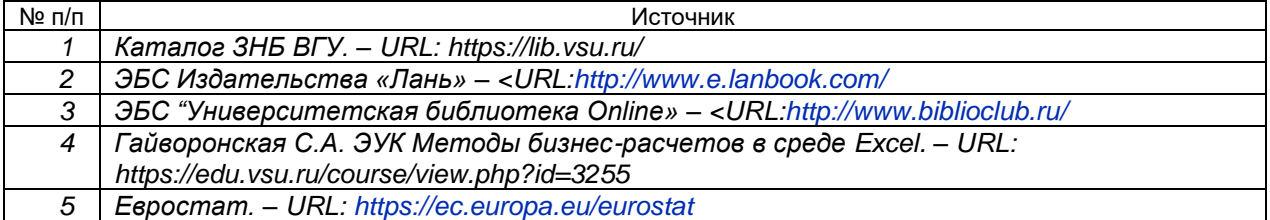

### **16. Перечень учебно-методического обеспечения для самостоятельной работы**

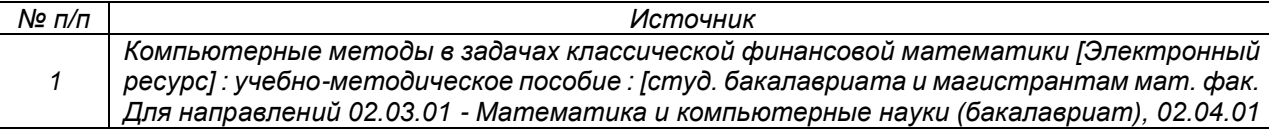

- Математика и компьютерные науки (магистратура)]. Ч. 1 / Воронеж. гос. ун-т; сост. Я.А. Израилевич. - Электрон. текстовые дан. - Воронеж: Издательский дом ВГУ, 2017 .— Загл. с титула экрана .— Свободный доступ из интрасети ВГУ. — Текстовый файл - < URL.http://www.lib.vsu.ru/elib/texts/method/vsu/m17-192.pdf>.

## 17. Образовательные технологии, используемые при реализации учебной дисциплины, включая дистанционные образовательные технологии (ДОТ, электронное обучение (ЭО), смешанное обучение):

Дисциплина реализуется с применением элементов электронного обучения и дистанционных образовательных технологий (ЭОиДОТ) («Электронный университет»).

## 18. Материально-техническое обеспечение дисциплины:

Компьютерный класс: 25 персональных компьютеров HP ProDesk 400 G5 DM/SATA 1Tb/Moнитор ЖК 21,5" BenQ BL2283, 1920\*1080 LED, 16:9, 250кд, 1000:1, DC 20000000:1, 5мс, IPS, 178/178, HDMI, колонки мультимедийный проектор NEC, экран настенный 153×200. Программное обеспечение:

Office Standard 2019 Single OLV NL Each AcademicEdition Additional Product.

Win Pro 10 32-bit/64-bit All Lng PK Lic Online DwnLd NR.

Неисключительные права на ПО Dr. Web Enterprise Security Suite Комплексная защита Dr. Web Desktop Security Suite,

браузер Google Crome, WinRaR

## 19. Оценочные средства для проведения текущей и промежуточной аттестаций

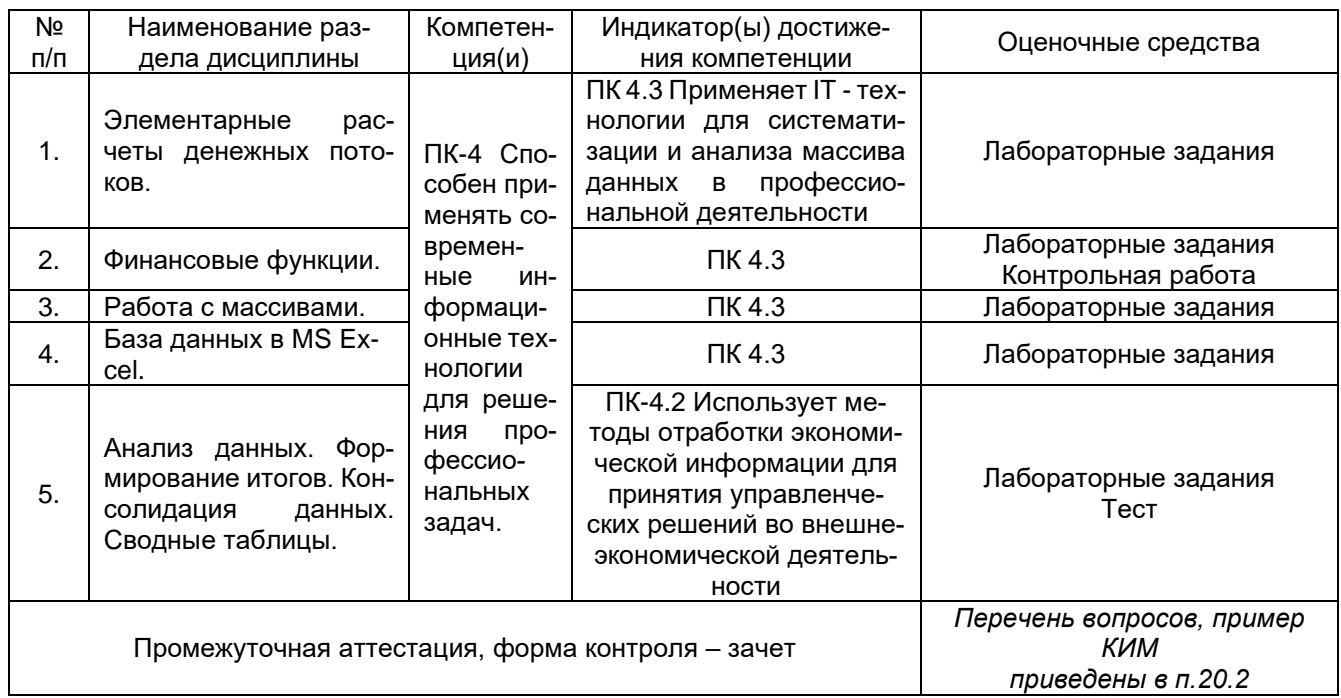

Порядок оценки освоения обучающимися учебного материала определяется содержанием следующих разделов дисциплины:

## 20. Типовые оценочные средства и методические материалы, определяющие процедуры оценивания

## 20.1. Текущий контроль успеваемости

Контроль успеваемости по дисциплине осуществляется с помощью следующих оценочных средств:

### **20.1.1 Перечень лабораторных заданий**

1. При каком размере ежемесячного платежа удастся накопить один миллион к 50 годам без изменения ставки 15% годовых, если Вам сейчас 35 лет.

2. Создайте два окна для листа *База*. Расположите их рядом, друг под другом; разделите лист на области.

3. Создайте области так, чтобы были видны определенные столбцы; определенные столбцы и первые две строки списка.

4. Выведите на экран:

- − *n* наибольших числовых значений;
- − *n* % наименьших числовых значений;
- − строки с порядковыми номерами с 5 до 11;
- − текстовые значения начинающиеся, заканчивающиеся, содержащие на определенный символ.
- 5. Выведите на экран данные сотрудников:
	- − c именем Иван или отчеством Петрович;
	- − принятых на работу после определенной даты;
	- − мужчин, старше определенного возраста.

6. На основании журнала операций создайте таблицу, анализирующую распределение выручки по изделиям, постройте гистограмму.

7. Определить, какой из двух представленных проектов является наиболее привлекательным для инвестора, при банковской процентной ставки 13% годовых. Данные о проектах приведены в таблице:

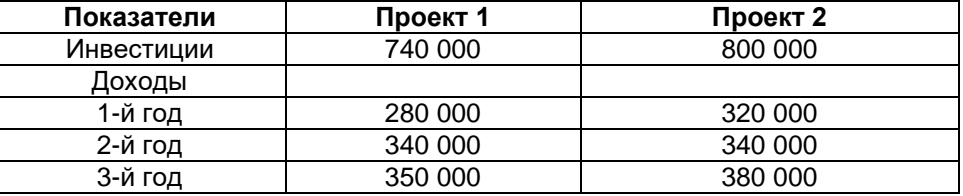

8. Два клиента банка в течение нескольких лет вносят одинаковые финансовые денежные суммы под 14% годовых. Один клиент делает взнос в начале каждого квартала, другой – в конце каждого месяца. Определить размеры накопленных клиентами к концу пятого года сумм, если общая сумма взносов каждого из них за год равнялась 12 000 рублей.

9. Определить итоговую величину депозита, если сумма размером 7000 рублей размещена в банке под 11% годовых сроком на 27 месяцев с ежеквартальным начислением процентов.

10. По вкладу размером 3000 рублей начисляется 13% годовых. Определить сумму вклада через 2 года, если проценты начисляются ежемесячно. Выплата процентов не производится.

11. В начале каждого месяца на депозитный счет в банке под 13,5% годовых вносится 1000 рублей. Определить накопленную за 3 года сумму вклада.

12. Существует 2 варианта размещения денежных средств в банке: трехмесячный депозит под 15% годовых или шестимесячный депозит под 17% годовых. Как выгодней вкладывать деньги на полгода: дважды на три месяца или один раз на шесть месяцев?

13. 15 января выдан двухмесячный кредит в сумме 500 000 рублей под 15% годовых. Рассчитать полную сумму кредита (с учетом процентов), подлежащую к уплате банку в конце срока.

14. Ожидается, что будущая стоимость инвестиций размером 150 000 рублей к концу четвертого года составит 300 000 рублей. При этом за первый год доходность составит 15, за второй – 17, за четвертый – 23%. Рассчитать доходность инвестиций за третий год, используя инструмент Подбор параметра.

15. Процентная ставка по депозитам в банке на начало года составляет 10% годовых, начисляемых раз в квартал. На депозит в банке размещено 500 у.е. В течение года, в начале последующих кварталов, ожидается снижение ставки от первоначального размера на 2, 3, и 5% соответственно. Определить величину вклада на начало следующего года.

16. Корпорация планирует ежеквартально в течение восьми лет делать отчисления по 2000 рублей для создания фонда выкупа своих облигаций. Средства размещаются на депозит в банке под 10% годовых. Выплата процентов не осуществляется. Какая сумма будет накоплена к концу срока сделки? Выплата процентов не осуществляется.

17. Клиент разместил в банке депозит в сумме 5000 рублей. Сроком на один год. Процентная ставка по депозиту в первом квартале составила 12% годовых, в середине второго квартала понизилась до 9%, в начале четвертого квартала сова возросла до 12% годовых. Какую сумму клиент получит в конце года? Выплата процентов не осуществляется.

18. Если вы занимаете 30 000 рублей на два года под 8 процентов годовых, то какую денежныу сумму вы должны возвратить?

19. Если начальный баланс на счете 6000 рублей и ежемесячный взнос 500 рублей (в конце каждого месяца), то сколько можно накопить за 3 года при ставке 0,75% в месяц? Проценты выплачиваются только в конце срока.

20. Определить чистую текущую стоимость проекта, если ставка дисконтирования равна 12%. Проект требует начальных инвестиций в размере 5 млн. руб., а в следующие три года ожидается доход в размере: 1 500 000 руб., 3 200 000 руб. и 3 800 000 руб. соответственно.

21. Рассматриваются два варианта покупки недвижимости. Первый вариант предполагает единовременную оплату в размере 700 000 евро. Второй вариант рассчитан на ежемесячную оплату по 9000 евро в течение 13 лет.

Определить, какой вариант является более выгодным, если ставка процента: а) по обоим вариантам 10% годовых; б) по обоим вариантам 13% годовых.

Рассчитать сумму ежемесячных взносов при ставке 10% годовых, чтобы второй вариант являлся более предпочтительным.

22. Определить текущую стоимость обязательных ежеквартальных платежей размером 80 000 руб. в течение семи лет, если процентная ставка составляет 15% годовых.

23. Рассчитать первоначальные суммы, которые необходимо положить на депозит для того, чтобы через 6 лет получить 10 млн. руб. при различных вариантах начисления процентов: ежемесячном, ежеквартальном, полугодовом, и годовом. Процентная ставка – 11% годовых. Проценты реинвестируются.

24. Предприниматель получил в банке кредит под 12% годовых. Какова текущая стоимость кредита, если предприниматель должен в течение семи лет ежегодно направлять в банк на погашение основного долга и уплаты процентов по 253 000 руб.?

25. Рассчитать чистую текущую стоимость проекта, если:

− к концу первого года его инвестиции составят 34 000, а ожидаемые доходы в последующие годы соответственно будут: 5000, 17 000 и 25 000 руб.; годовая учетная ставка – 12%

− решить задачу с теми же условиями, но с учетом предварительной инвестиции в проект 10 000 руб.

− проанализировать получаемую чистую текущую стоимость проекта при различных первоначальных объемах инвестиций и разных процентных ставках (с использованием инструмента Таблица данных).

27. Если использовать учетную ставку 0,75% в месяц, сколько необходимо заплатить за имущество вначале, которое по оценке будет стоить 5 000 000 руб.? Ежемесячная плата составляет 25 000 руб. в течение пяти лет.

28. Заемщик может выплачивать ежемесячно 2500 руб. в погашение основного долга и уплаты процентов по ставке 0,45% (в месяц) в течение 20 лет. Необходимо вычислить, на какой максимально возможный размер кредита может рассчитывать заемщик, обратившись в банк?

29. Ваш остаток на счете пять лет назад составил 25 000 руб. В конце каждого года вы добавляли 4500 руб. Сегодня баланс равен 70 000 руб. Какой была ваша среднегодовая ставка?

30. Имущество с текущей стоимостью 2 000 000 руб. продается в кредит с обязательством погашения кредита в течении пяти лет. Покупатель оплатил 1 850 000 руб. Не принимая во внимание рост стоимости имущества, определите начальную ставку. Проценты начисляются в конце месяца.

31. Даны три отчета по остаткам товаров в торговых точках; цены товаров представлены отдельно. Вычислите итоговые остатки товаров по номенклатурным позициям и в денежном измерении.

32. Известны данные по продажам в каждой торговой точке в конце каждого месяца по различным товарам. Найти данные по указанной тоговой точке и по указанному товару, применяя функцию ВПР.

33. По данному отчету за период подведите итоги для заданных региона и поставщика, используя формулы массива.

Каждый пункт лабораторного задания подробно разбирается на аудиторном занятии преподавателем. Далее обучающиеся самостоятельно выполняют лабораторные задания и сдают их преподавателю. В ходе выполнения лабораторных заданий обучающиеся могут задать вопросы, получить дополнительные разъяснения преподавателя.

Лабораторные задания выполняются на компьютере, с помощью программы MS Excel.

#### **Критерии оценки**

Для оценивания результатов каждого лабораторного задания используется – зачтено, не зачтено. Соотношение показателей, критериев и шкалы оценивания результатов обучения.

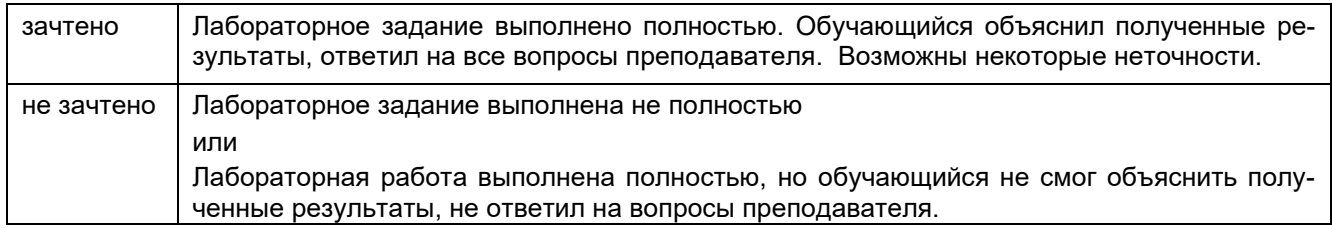

### **20.1.2 Тестовые задания**

1. Какую функцию в Excel используют для проверки условия:

- а. СУММ
- б. СРЗНАЧ
- в. ЕСЛИ
- г. МИН
- д. МАКС
- 2. Ввод формулы Excel начинается со знака:
	- а. –
	- $6. =$
	- в. пробел
	- г. "
- 3. По умолчанию ссылки на ячейки в формулах рассматриваются как:
	- а. относительные
	- б. абсолютные
- 4. Для изменения способа адресации используется клавиша:
	- а. F1
	- б. Alt+X
	- в. Alt+Enter
	- г. F4
- 5. Для подсчёта количества ячеек, содержащих текст «менеджер», применяют функцию: а. СУММ
	- б. СЧЕТ
	- в. СЧЕТЕСЛИ
	- г. НАЙТИ
- 6. Для того чтобы определить является ли ячейка пустой, применяют функцию:
	- а. ЕПУСТО
	- б. ЕОШИБКА
	- в. ЯЧЕЙКА
	- г. ИСТИНА
- 7. Укажите абсолютную ячейку:
	- а. А1
	- б. \$A1
	- в. \$A\$1
	- г. A\$1
- 8. Как выделить несмежный диапазон ячеек:
	- а. левая клавиша мыши + Сtrl;
	- б. левая клавиша мыши + Shift;
	- в. левая клавиша мыши + Alt;
	- г. левая клавиша мыши + Tab.
- 9. Какой пункт меню используется для создания сводной таблицы
	- а. Файл;
	- б. Формулы;
	- в. Данные;
	- г. Вставка.
- 10. Автозаполнение формулами можно выполнить с помощью комбинации клавиш:
	- а. F1
	- б. Alt+X
	- в. Alt+Enter
	- г. Ctrl+Enter
- 11. Определить количество символов в строке можно с помощью функции:
	- а. ЛЕВСИМВ
	- б. ДЛСТР
	- в. ТЕКСТ
	- г. ПРАВСИМВ
- 12. Для определения дня недели от заданной даты используется функция:
	- а. ДАТА
	- б. ДЕНЬ
	- в. ДЕНЬНЕД
	- г. МЕСЯЦ
- 13. Определить количество символов до первого пробела можно с помощью функции: а. ЛЕВСИМВ
- б. ДЛСТР
- в. ТЕКСТ
- г. НАЙТИ
- 14. Для отбрасывания дробной части числа используется функция:
	- а. ОКРУГЛ
	- б. ОТБР
	- в. ОСТАТ

15. Для объединения нескольких текстовых строк в одну используется функция:

- а. СЦЕПИТЬ
- б. ДЛСТР
- в. ТЕКСТ
- г. ПОДСТАВИТЬ

16. Для того, чтобы написать текст в ячейке в две строки используется комбинация клавиш:

- а. F1
- б. Alt+X
- в. Alt+Enter
- г. Ctrl+Enter

17. Число столбцов, по которым можно произвести выборку данных с использованием фильтров:

- а. 1
- б. 2
- в. 3
- г. любое.

18. Что означает появление ####### при выполнении расчетов:

- а. ширина ячейки меньше длины полученного результата;
- б. ошибка в формуле вычислений;
- в. отсутствие результата;
- г. нет правильного ответа.

19. Что необходимо сделать, чтобы сообщить приложению о необходимости обработать функцию по правилам массива:

- а. Передать ее в качестве аргумента специальной функции
- б. Поместить ее в фигурные скобки
- в. Поместить все содержимое ячейки в фигурные скобки
- г. Одновременно нажать клавиши Ctrl + Shift + Enter

20. По какому столбцу указанной таблицы функция ВПР может производить поиск значения:

- а. Только по первому
- б. По любому столбцу
- в. По столбцам, которые находятся левее столбца для возврата значения
- г. Функция ВПР не производит таких действий

#### **Критерии оценки**

Для оценивания результатов теста используется – зачтено, не зачтено.

Соотношение показателей, критериев и шкалы оценивания результатов обучения.

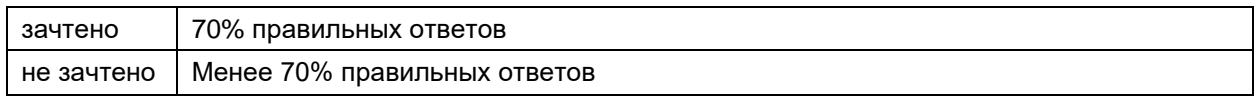

### **20.1.3 Перечень заданий для контрольной работы**

1. Вычислите минимальное значение ряда чисел, не учитывая нулевые значения.

2. В столбце А записаны имена и фамилии сотрудников. Расположите текст следующим образом: в столбце

В: фамилии, в столбце С – имена.

3. У вас просят в долг 30000 руб. и обещают возвращать по 5500 руб. в течение 6 лет. Банк принимает вклад под 6,5% годовых. Что выгоднее, дать деньги в долг или положить в банк? Рассмотрите разные варианты возврата долга: 3 года по 11000 руб.; 5 лет по 6400 руб.

- 4. Объединить содержимое ячеек в двух соседних столбцах.
- 5. На любую ячейку установить ограничения ввода данных: целые числа от 10 до 100.
- 6. Имеется таблица учета страховых премий по заключенным договорам:

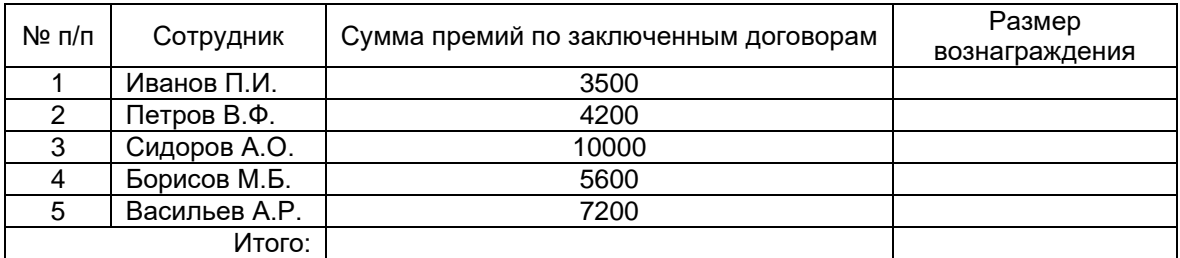

Определить комиссионное вознаграждение страховых агентов в зависимости от суммы полученных страховых премий по заключенным ими договорам с помощью тарификационной таблицы:

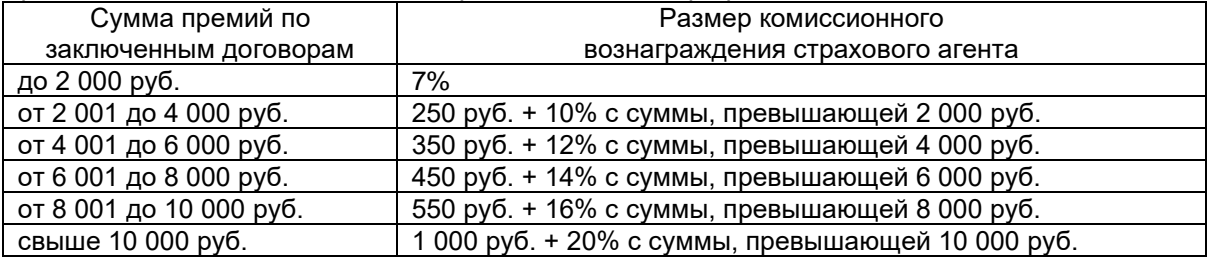

Контрольная работа выполняется на компьютере, с использованием программы MS Excel. Для оценивания результатов контрольной работы используется «зачтено», «не зачтено».

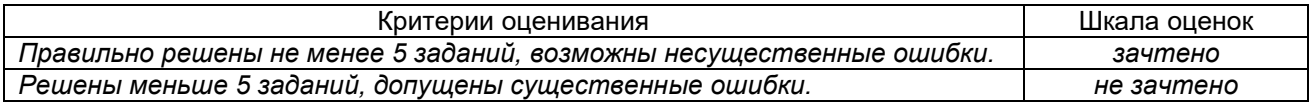

### **20.2. Промежуточная аттестация**

Промежуточная аттестация по дисциплине осуществляется с помощью следующих оценочных средств:

### **Перечень вопросов к зачету:**

- 1. Простейшие вычисления в Excel на примере расчета НДС.
- 2. Простейшие вычисления в Excel на примере расчета налогов и прибыли.
- 3. Абсолютные и относительные ссылки, особенности применения.
- 4. Применение абсолютных и относительных ссылок на примере расчета процентов по вкладу.
- 5. Применение абсолютных и относительных ссылок на примере расчета влияния инфляции на стоимость денег.
- 6. Применение абсолютных и относительных ссылок на примере расчета реальной стоимости денег.

7. Финансовые функции в Excel: определение будущей стоимости на основе постоянной процентной ставки, определение текущей стоимости, дисконтированная (приведенная) стоимость, расчет периодических выплат, неравномерных капиталовложений, определение привлекательности инвестиционного проекта, анализ операций по кредитам и займам.

- 8. Использование возможностей Подбора параметров и построение сценариев в Excel.
- 9. Возможности надстройки Пакет анализа при решении экономических задач.

10. Создание отчетных ведомостей: ведомость о результатах работы сети магазинов, ведомость по расчету итоговой выручки по объему реализации, ведомость по расчету просроченных платежей, ведомости по расчету затрат на производство, ведомость по расчету арендной платы и коммунальных услуг.

- 11. Просмотр информации в табличной базе данных в Excel.
- 12. Особенности Фильтра и Расширенного фильтра в Excel.
- 13. Анализ данных в ячейках с помощью условного форматирования.
- 14. Подведение промежуточных итогов.
- 15. Консолидация данных. Способы консолидации.
- 16. Анализ данных с помощью сводной таблицы.

17. Особенности учета рабочего времени на предприятии, на примере работы с унифицированной формой №Т-13.

- 18. Расчет количества сотрудников в отделах и по должностям.
- 19. Расчет изменения должностных окладов.
- 20. Расчет премии за выслугу лет.
- 21. Создание модулей записи даты прописью, трехзначной денежной суммы прописью.
- 22. Тестирование таблицы в Excel.
- 23. Расчет налогов с доходов физических лиц (в виде материальной выгоды, от долевого участия в организации (дивиденды)).

24. Расчет налоговых вычетов (социальные налоговые вычеты, имущественные налоговые вычеты, профессиональные налоговые вычеты, стандартные налоговые вычеты).

- 25. Сводная таблица в Excel.
- 26. Создание собственных средств анализа данных.
- 27. Использование формул массива для анализа данных.

28. Использование формул массива для анализа данных. Покупка и расход материалов. Расход материалов на изделие. Распределение прибыли по изделиям.

#### Пример контрольно-измерительного материала

**УТВЕРЖДАЮ** 

заведующая кафедрой международной экономики и внешнеэкономической деятельности \_\_ Е.В. Ендовицкая подпись

 $202$  r.

Направление подготовки 38.03.01 «Экономика» Дисциплина Методы бизнес расчетов в среде Excel Kypc  $\mathbf{1}$ Форма обучения \_\_ очная Вид аттестации \_\_\_ промежуточная Вид контроля \_\_ зачет

#### Контрольно-измерительный материал №1

1. Иногда выполняются неправильные расчеты из-за того, что среди цифр попадаются текстовые переменные, которые внешне не отличаются от цифр. Используя функции, проверьте, все ли числа столбца А являются действительно числами. Подсчитайте количество найденных Вами не чисел.

2. На депозит положили 1000000 рублей под сложный процент. Период капитализации - 1 день (каждый день начисляется процент на основную сумму и на начисленные за предыдущее время проценты). Рассчитать, как будет расти сумма на депозите с 1.06.14 по 1.07.14, если формула расчета сложных процентов следующая:  $P_1 = P_0^*(1+i)^{(n2-n1)}$ , где  $n_2$  – последующий день;  $n_1$  – предыдущий день.

3. В столбце А записаны даты финансовых операций, в столбце В - суммы, соответствующие этим данным. Подсчитайте общую сумму операций за определенную дату.

4. Рассчитать 10-летнюю ипотечную ссуду со ставкой 14% годовых при начальном взносе 10% и ежемесячной (ежегодной) выплате, размер ссуды 2500000 руб.

Промежуточная аттестация проводится в соответствии с Положением о промежуточной аттестации обучающихся по программам высшего образования.

Промежуточная аттестация обучающихся осуществляется в форме зачета.

Для оценивания результатов обучения на зачете используется - зачтено, не зачтено Соотношение показателей, критериев и шкалы оценивания результатов обучения.

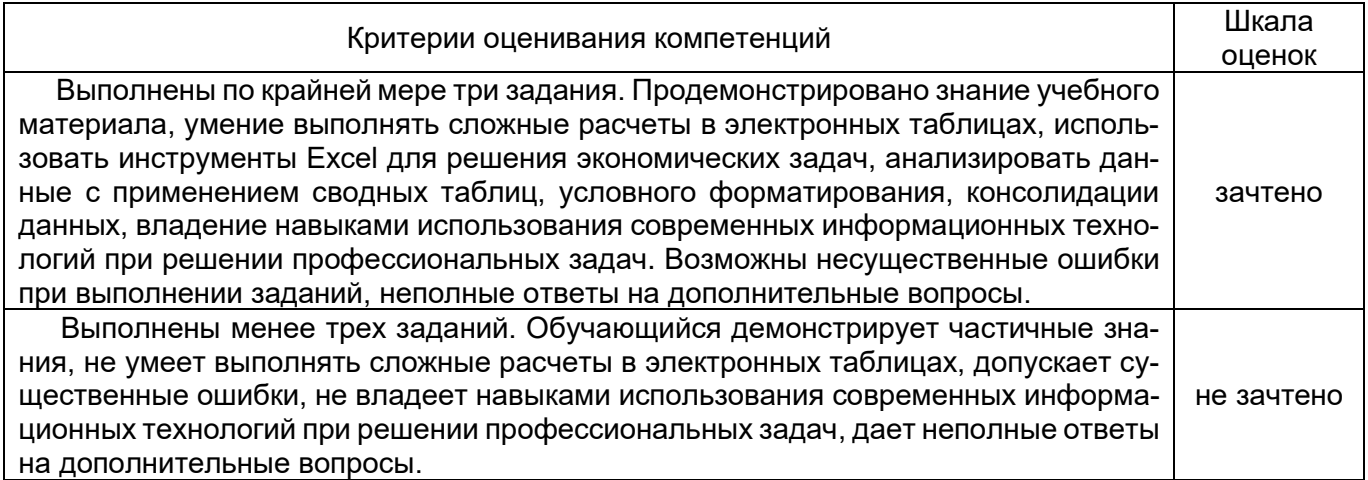